# *Kantech System Specifications Manuel Oracle / MS-SQL HR*

### **Details and Function**

In an access control systems context, the integrity of the database is a main concern. That is why the EntraPass Global and Corporate are not giving a direct access to the system's database. Added to this, the links between each component make it so hard to follow and understand that the concern would be almost impossible for an end-user to do any kind of modifications.

In order to makes things easier, we developed an external interface where the customer will be able to make modifications on the card's database through an Oracle or MS-SQL tables. The interface used is named the Card Gateway, that application may be installed and run on the server's computer.

Please find below the structure schematic.

#### **Structure schematic Of Oracle / MS-SQL CardGateway**

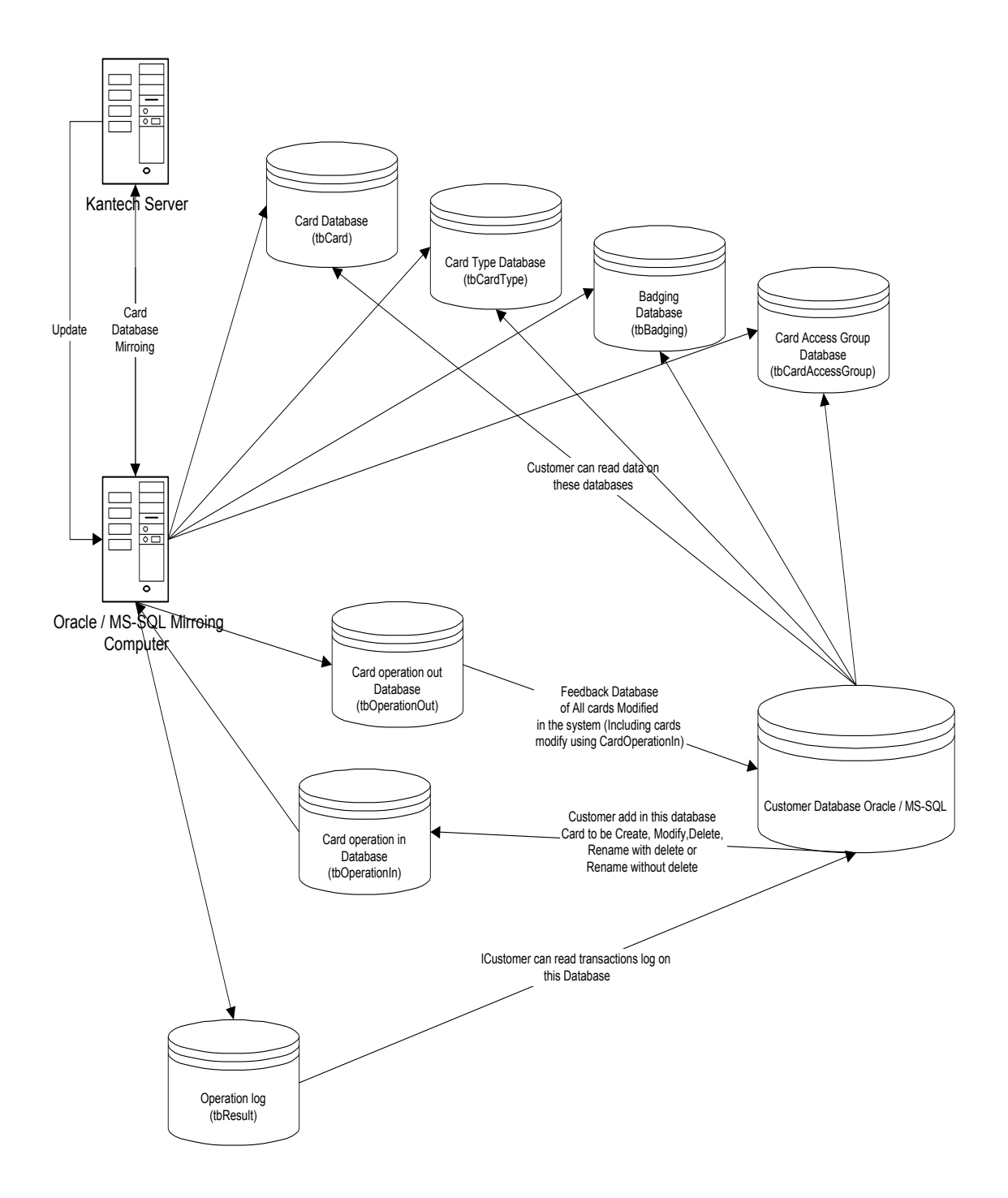

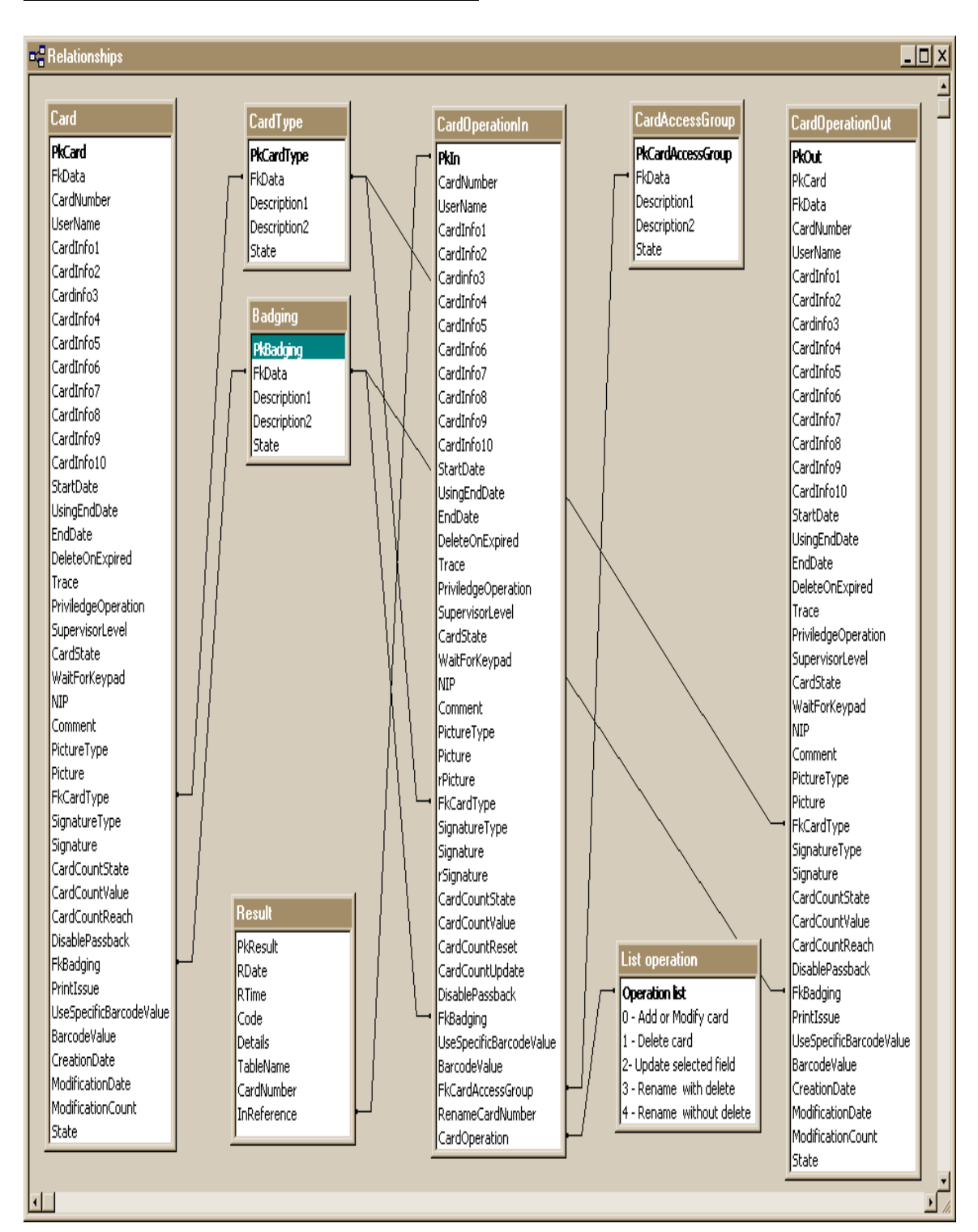

#### **Relation between tables in the Database :**

Systèmes Kantech Inc. Page 3 de 15 **04/10/07** Rév. 3.0

# **Table Structure**

# **Structure : Card's table**

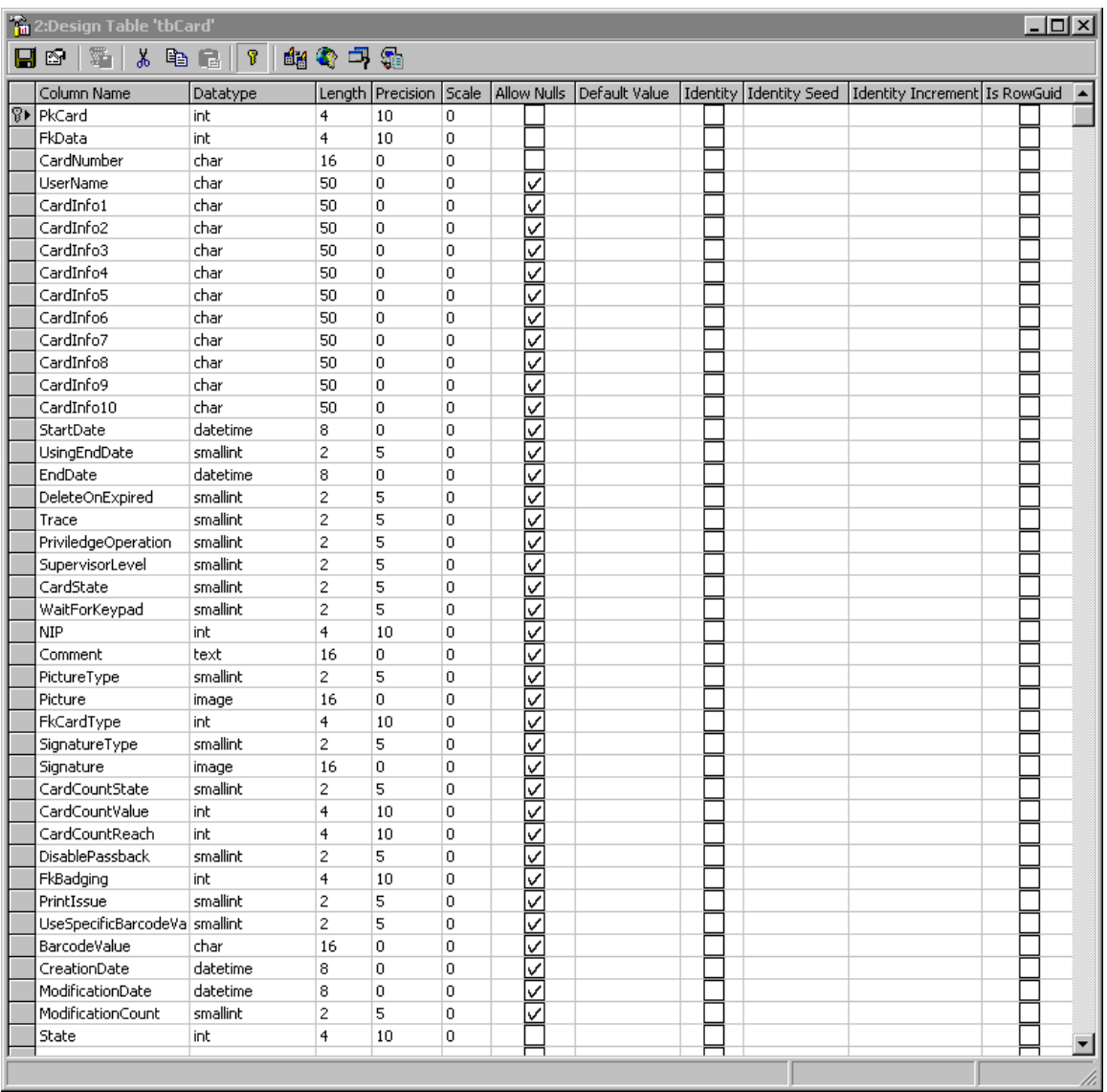

# **Structure : Card type table**

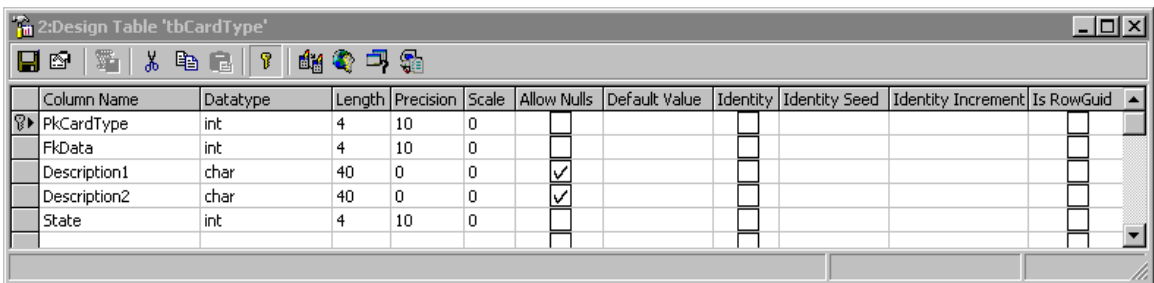

## **Structure : Access level group table**

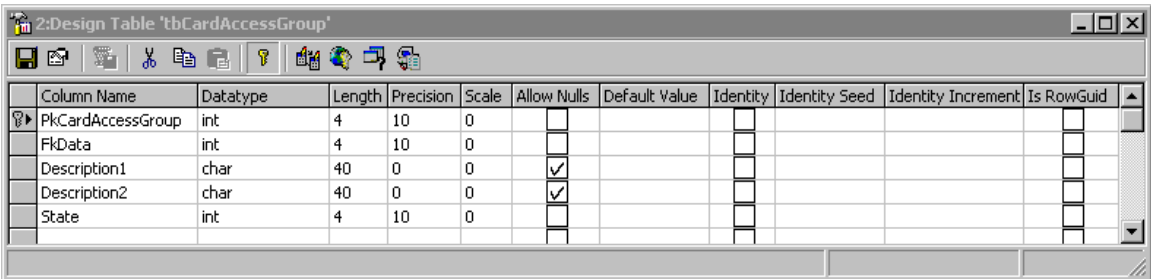

# **Structure : Badging table**

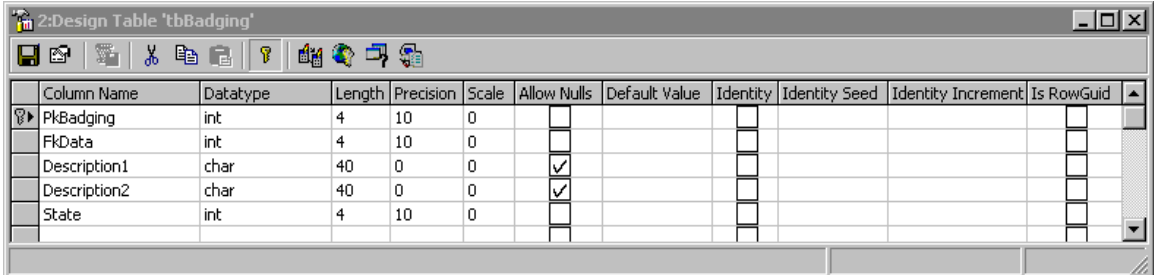

Those four tables are updated in real-time. They contain the same information as system tables.

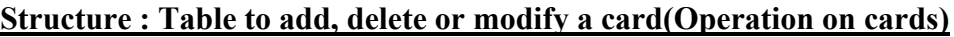

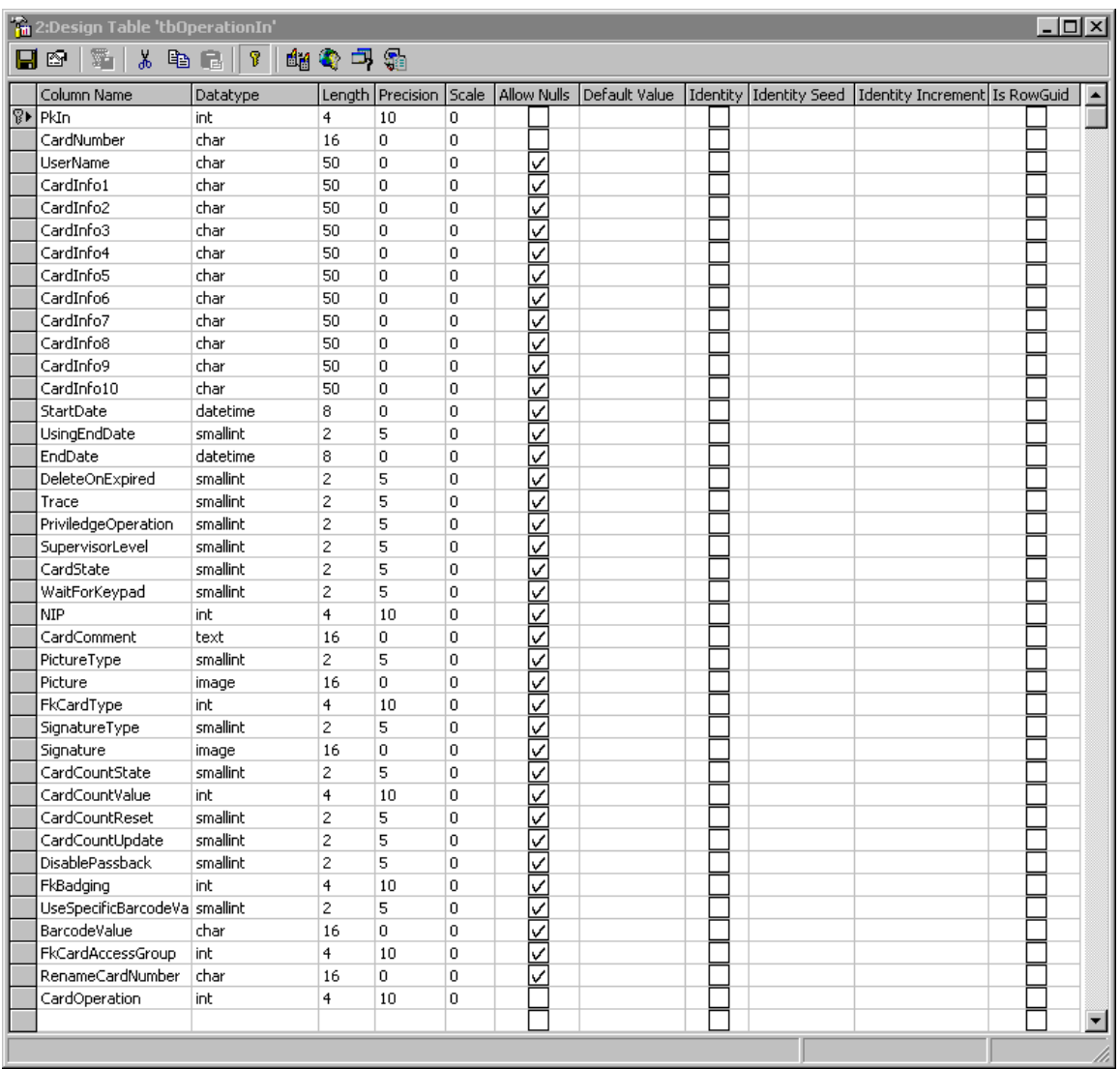

### **Structure : table that gives a return on any card modification**

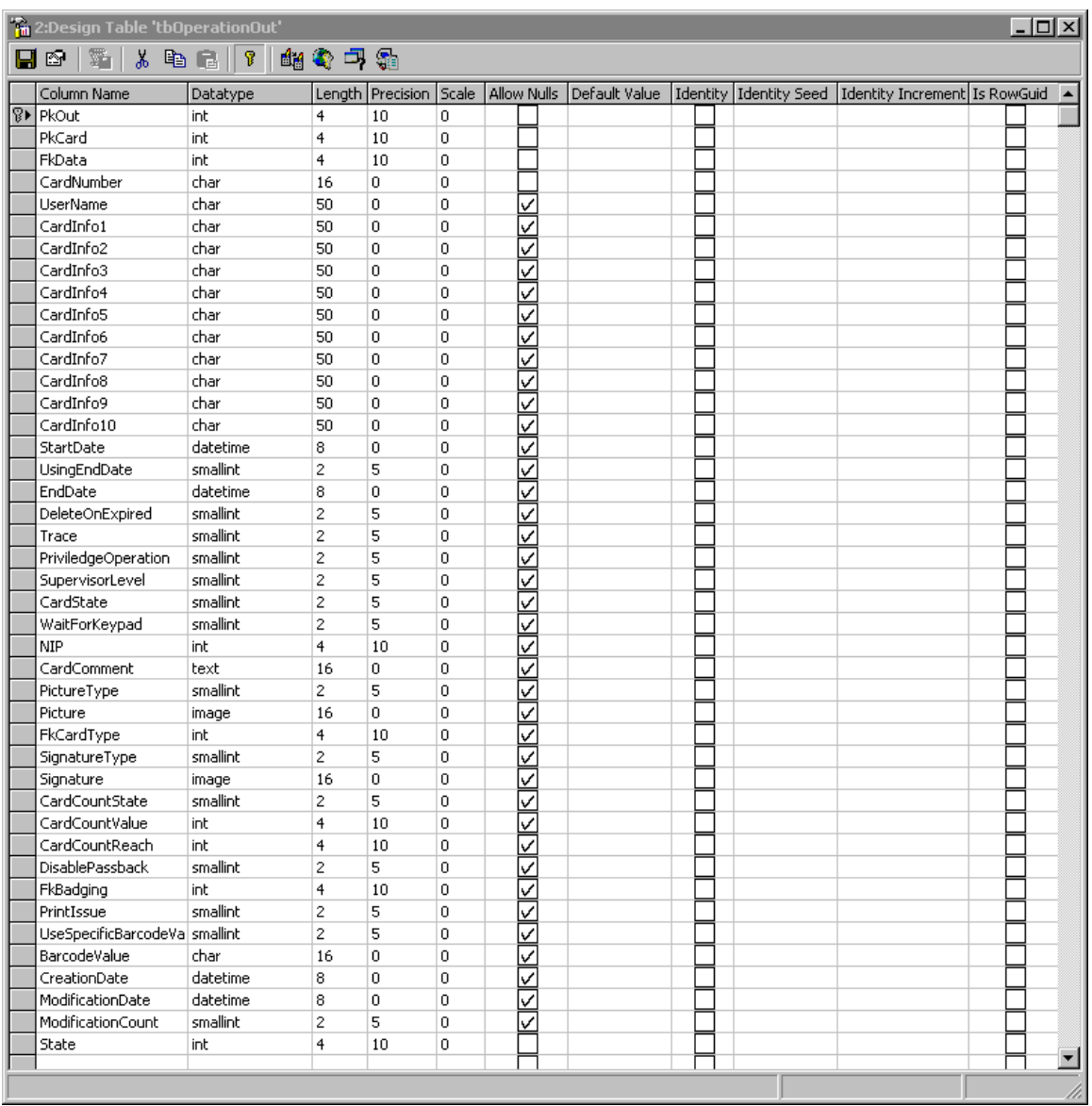

### **Structure : log Table**

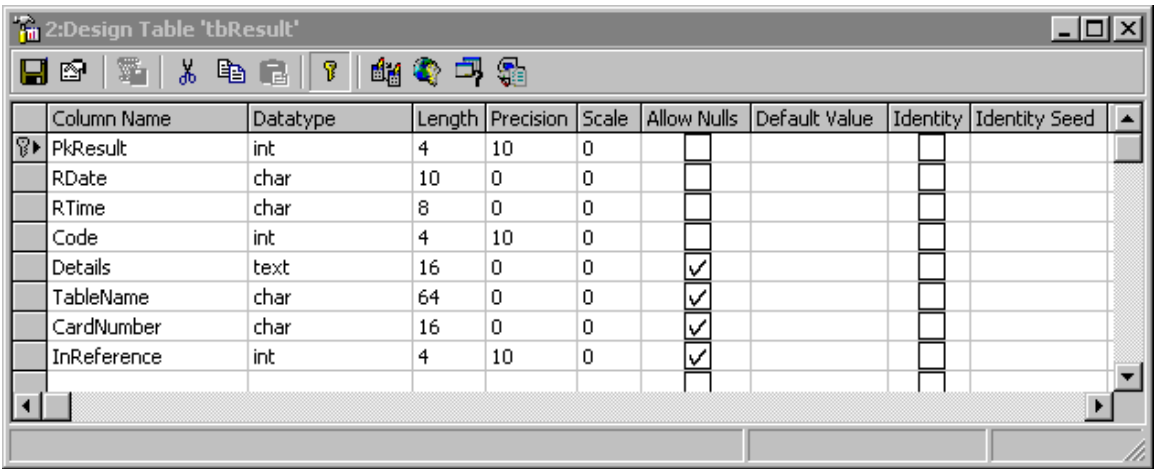

This table will contain the result of all the transactions in the system. It will allow the administrator of the system to be sure that all transactions were executed correctly. The field InReference point to the fields PkIn in the operation table.

### **Updating the card table :**

Updating cards using cardgateway is based on the field *CardOperation* in table **tbOperationIn**.

The possible values of the field *CardOperation*:

#### **0 : Updating all the fields of the card.**

Example :

This operation is realized while specifying the value 0 for the field CardOperation

**INSERT INTO** tbOperationIn (PkIn, CardNumber, UserName, CardInfo1, CardOperation) **VALUES** (9999, '11:00001', 'Gerald Lemieux', 'Montreal', 0)

This request will allow creating the card 11: 00001 if this one does not exist or to modify this one if the card exists. In the two cases, at the end of the transaction, the card will contain only Information specified in the request .All the previous informations will be deleted.

#### **1 : Deleting existing card**

Example :

This operation is realized while specifying the value 1 for the field CardOperation

**INSERT INTO** tbOperationIn (PkIn, CardNumber, CardOperation) **VALUES** (12345, '11:00001', 1)

This request will allow erasing the card 11: 00001 if this one exists. If it does not exist the system will add a log to indicate that the request of deleting the card failed because the card does not exists.

#### **2 : Selective update of card**

Example :

This operation is realized while specifying the value 2 for the field CardOperation

**INSERT INTO** tbOperationIn (PkIn, CardNumber, CardInfo1, CardOperation) **VALUES** (3333, '11:00001', 'Montreal, Quebec', 2)

This function is comparable with the option 0 with the only difference, fields having a container are updated. In this example only the field CardInfo1 will be changed. If the card does not exist then it will be created.

### **3 : Changing card number and deletion of the original card.**

Example :

This operation is realized while specifying the value 3 for the field CardOperation

**INSERT INTO** tbOperationIn (PkIn, CardNumber, RenameCardNumber, CardOperation) **VALUES** (3312, '11:00001', '11:00002', 3)

This command will allow creating a card using the information of an existing one. Following the operation, the original card will be deleted. This function acts as the function 2. It will be therefore possible, to update fields using this operation. If the original card does not exist then no action will be taken and the system will generate an error.

#### **4 : Changing card number without erasing the original card.**

Example :

This operation is realized while specifying the value 4 for the field CardOperation

**INSERT INTO** tbOperationIn (PkIn, CardNumber, RenameCardNumber, CardOperation) **VALUES** (3312, '11:00001', '11:00002', 4)

This command will allow creating a card using the information of an existing one. Following the operation, the original card will be preserved intact. This function acts as the function 2. It will be therefore possible, to update fields. If the original card does not exist then no action will be taken and the system will generate an error.

# **Migration from version < 3.11 to version >=3.11**

To execute an easy migration of the version #1 to the version 3 of MS-SQL/Oracle here is the list of the modifications that could have an impact on the application of the customer.

### **Table TransactionIn is now OperationIn**

- o The primary key of the table OperationIn is PkIn
- o The PkIn is nomore an auto-incremental field, the customer has to be sure to put a valid value
- o The column Allow Nulls specifies the fields that are nullable or not
- o The new fields are identified in green.
- o We should use the field RenameCardNumber instead of UserName when we want to make a SaveAs of a card.
- o The CardTransaction field is replaced by the CardOperation field
- o Functionality of the new fields
	- **PriviledgeOperation, Value 0 (No), 1 (Yes), this will replace the** functionality associated previously to the access level 16 (only EntraPass Global)
	- NIP, Value 0 to 999999, NIP programmable (Only EntraPass Corporate)
	- SignatureType, Value 0 (No signature), 1 (BMP), 2 (EPS), 3 (GIF), 4 (JPG), 5 (PCX), 6 (PNG), 7 (TGA), 8 (TIF), to identify the format of the signature file
	- □ Signature, BLOB, file containing picture in relation with the fields SignatureType
	- CardCountState, Value  $0$  (No), 1 (Yes)
	- CardCountValue, Value 0 to 999999
	- CardCountReset, Value  $0$  (No), 1 (Yes)
	- CardCountUpdate, Value 0 (No), 1 (Yes), modification or not of CardCountValue value
	- $\Box$  DisablePassback, Value 0 (No), 1 (Yes)
	- FkBadging, Pointer to the field FkData in the table Badging
	- UseSpecificBarcode, CardNumber (0), BarcodeValue (1), CardInfo1 (2) , CardInfo2 (3), CardInfo3 (4), CardInfo4 (5), CardInfo5 (6), CardInfo6 (7), CardInfo7 (8), CardInfo8 (9), CardInfo9 (10), CardInfo10 (11)
	- **BarcodeValue, character, used if UseSpecificBarcode = 1**

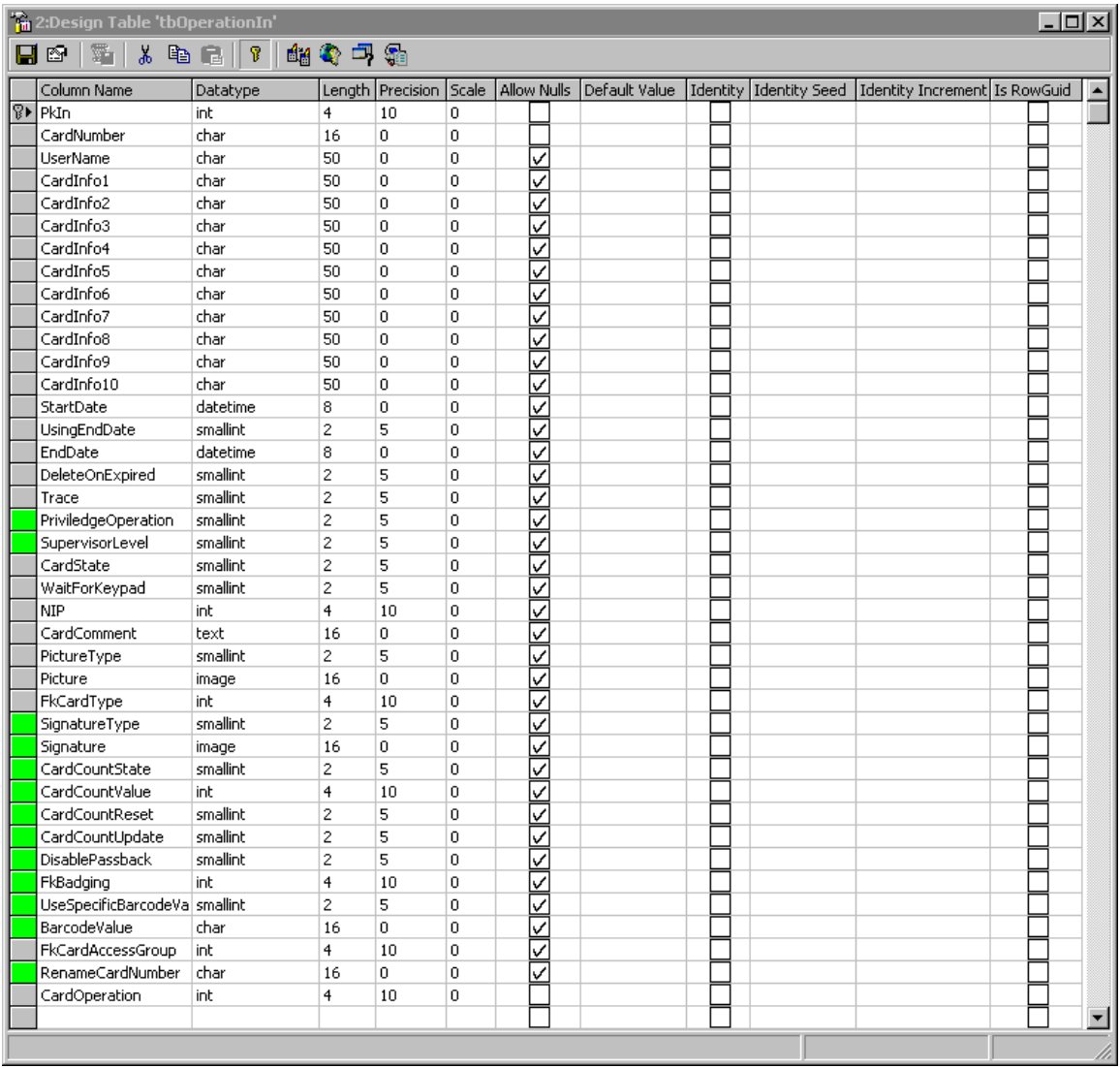

#### **Table TransactionOut is OperationOut**

- o The primary key of the OperationOut table is PkOut
- o The field PkOut is nomore auto-incremental
- o The column Allow Nulls specifies the fields are nullable or not
- o The new fields are identified in green

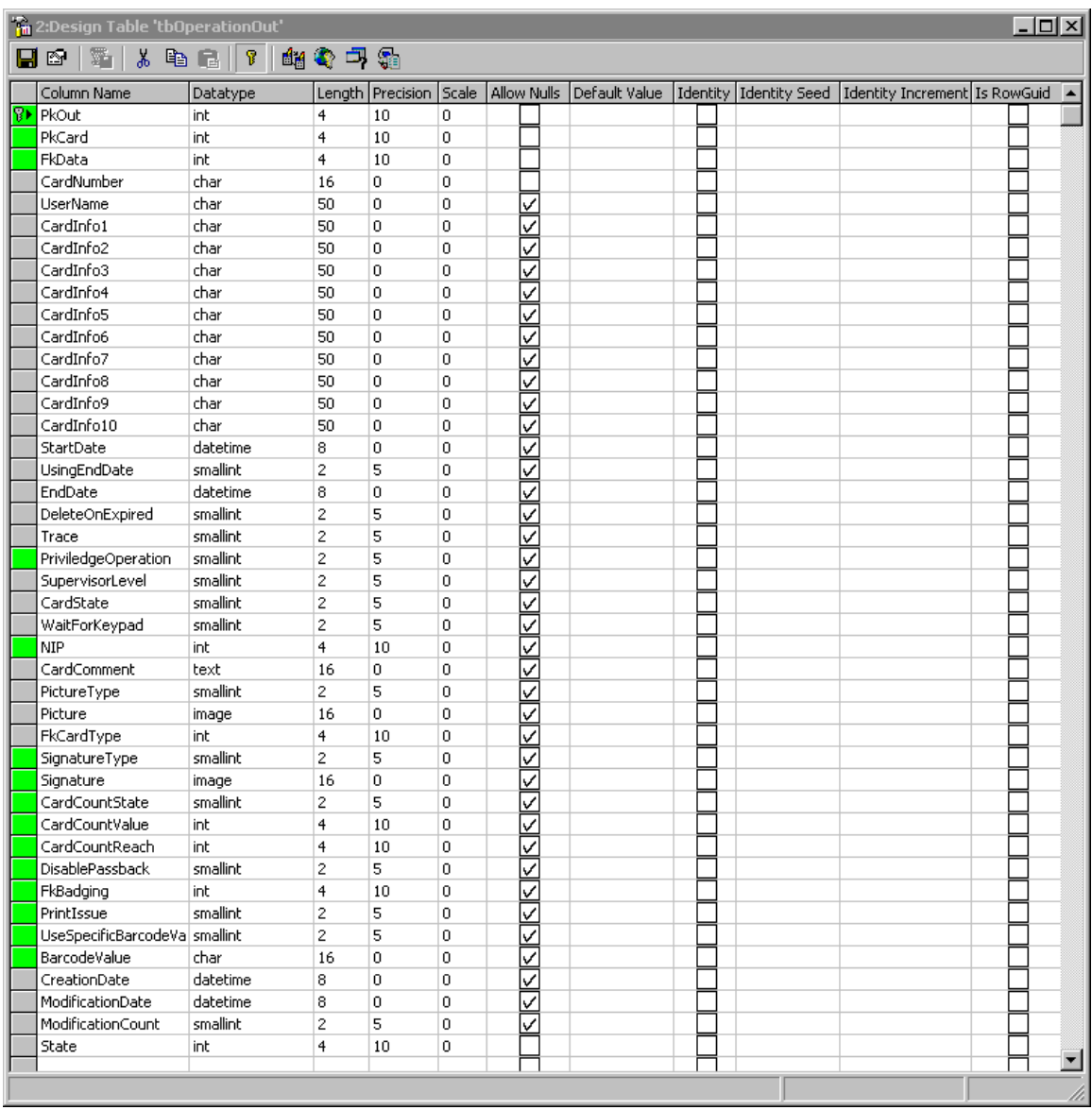

### **Setting for the Card Gateway interface - MSSQL(ORACLE) – is done in 2 steps**

- 1. The configuration of the card gaetway setting is done from a workstation.
	- We need to indicate the MS-SOL (oracle) server's name
	- We need to indicate in which manner we will access the MS-SQL (Oracle) server. If the field "Use the SQL administrator's password" is not checked, the customer needs to program a user name = "kantech with the password" = kantech in the SQL server. If it is checked, the customers needs to provide the user name and the password of an existing administrator that have access to the SQL server. This will enable the feature where the Kantech application will entered his own user name "KANTECH" and his own password "KANTECH" in the SQL server.
- 2. Configuring the MS-SQL server (ORACLE)
	- With the case where the field « use the SQL administrator 's password » is not checked, the customer will need to :
		- 1. Do a login (as administrator) on his server
		- 2. Create a database that have the « KANCARD » as a name.
		- 3. Create a user that have a KANTECH user name and a KANTECH password.
		- *4.* Assign the OWNER user right to that user.

3. If you are using an Oracle database, make sure to select the correct server version from the workstation configuration (V7.3 or V8) as the BDE version will change. *If the wrong version is selected the interface may not connect to the Oracle database.*

#### **NB :**

Once the user of the database is created , the checkbox « use the SQL administrator's password « is useless